# **crispy-form-foundation Documentation** *Release 0.6.4*

**David THENON**

**Nov 06, 2017**

# **Contents**

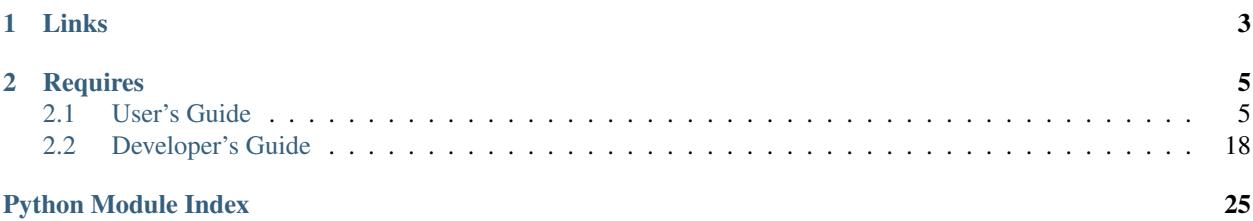

This is a [Django](https://www.djangoproject.com/) application to add [django-crispy-forms](https://github.com/maraujop/django-crispy-forms) layout objects for [Foundation for sites.](http://foundation.zurb.com/)

This app does not include [Foundation for sites](http://foundation.zurb.com/) assets, you will have to install them yourself in your projects.

# CHAPTER 1

Links

- <span id="page-6-0"></span>• Read the documentation on [Read the docs;](http://crispy-forms-foundation.readthedocs.io/)
- Download his [PyPi package;](http://pypi.python.org/pypi/crispy-forms-foundation)
- Clone it on its [Github repository;](https://github.com/sveetch/crispy-forms-foundation)

# CHAPTER 2

# **Requires**

- <span id="page-8-0"></span>• [Django](https://www.djangoproject.com/)  $>=1.8, \le 1.11;$
- [django-crispy-forms](https://github.com/maraujop/django-crispy-forms)  $\geq$  1.6.x;

# <span id="page-8-1"></span>**2.1 User's Guide**

### <span id="page-8-2"></span>**2.1.1 Install**

1. Get it from PyPi:

```
pip install crispy-forms-foundation
```
2. Register app in your project settings:

```
INSTALLED_APPS = (
    ...
    'crispy_forms',
    'crispy_forms_foundation',
    ...
)
```
3. Import default settings at the end of the settings file:

**from crispy\_forms\_foundation.settings import** \*

Default template pack name used will be foundation-6.

All other [django-crispy-forms](https://github.com/maraujop/django-crispy-forms) settings option apply, see its documentation for more details.

4. Finally you will need to install Foundation assets in your project. For novices, a quick way is to use last [Foundation compiled version from CDN links.](http://foundation.zurb.com/sites/docs/installation.html#cdn-links)

### <span id="page-9-1"></span>**2.1.2 Settings**

crispy-forms-foundation itself does not have its own settings but overrides some of [django-crispy-forms](https://github.com/maraujop/django-crispy-forms) settings:

CRISPY\_ALLOWED\_TEMPLATE\_PACKS To add foundation-5 and foundation-6 template pack names to allowed template packs.

CRISPY\_TEMPLATE\_PACK To set default template pack to foundation-6.

**CRISPY\_CLASS\_CONVERTERS**\_To define some input class name converters required for foundation-6.

These settings are defined in crispy\_forms\_foundation.settings you should have imported (as seen in *[Install](#page-8-2)* document).

All other settings from [django-crispy-forms](https://github.com/maraujop/django-crispy-forms) still apply to change crispies behaviors.

## **2.1.3 Basic sample**

Import crispy-forms-foundation then you can use the layout objects in your form :

```
from crispy_forms_foundation.layout import Layout, Fieldset, SplitDateTimeField, Row,
˓→Column, ButtonHolder, Submit
class YourForm(forms.ModelForm):
    def __init__(self, *args, **kwargs):
        self.helper = FormHelper()
        self.helper.form_action = '.'
        self.helper.layout = Layout(
            Fieldset(
                'Content',
                'title',
                'content',
            ),
            Fieldset(
                'Display settings',
                Row(
                    Column('template', css_class='large-6'),
                    Column('order', css_class='large-3'),
                    Column('visible', css_class='large-3'),
                ),
            ),
            Fieldset(
                'Publish settings',
                'parent',
                Row(
                    Column(SplitDateTimeField('published'), css_class='large-6'),
                    Column('slug', css_class='large-6'),
                ),
            ),
            ButtonHolder(
                Submit('submit_and_continue', 'Save and continue'),
                Submit('submit', 'Save'),
            ),
        )
        super(YourForm, self). __init__(*args, **kwargs)
```
<span id="page-9-0"></span>Embedded templates are in crispy\_forms\_foundation/templates/foundation-5 or crispy\_forms\_foundation/templates/foundation-6 depending of your template pack.

### <span id="page-10-3"></span>**2.1.4 Basic elements**

#### References:

- [Foundation 5 Panel;](http://foundation.zurb.com/sites/docs/v/5.5.3/components/panels.html)
- [Foundation 6 Callout;](http://foundation.zurb.com/sites/docs/callout.html)

```
class crispy_forms_foundation.layout.base.Div(*fields, **kwargs)
    Bases: crispy_forms.layout.Div
```
It wraps fields inside a <div> element.

You can set css id for element id and css class for a element class names.

Example:

```
Div('form_field_1', 'form_field_2', css_id='div-example',
    css_class='divs')
```
class crispy\_forms\_foundation.layout.base.**Panel**(*field*, *\*args*, *\*\*kwargs*) Bases: crispy\_forms.layout.Div

Act like Div but add a panel class name.

Panel component has been replaced with the Callout in Foundation-6.

Example:

```
Panel('form_field_1', 'form_field_2', css_id='div-example',
      css_class='divs')
```
class crispy\_forms\_foundation.layout.base.**Callout**(*field*, *\*args*, *\*\*kwargs*) Bases: crispy\_forms.layout.Div

Act like Div but add a callout class name.

Callout component is the Foundation-6 replacement of Panel component.

Example:

```
Callout('form_field_1', 'form_field_2', css_id='div-example',
      css_class='divs')
```
## <span id="page-10-2"></span>**2.1.5 Fields**

#### References

- [Foundation 5 Forms;](http://foundation.zurb.com/sites/docs/v/5.5.3/components/forms.html)
- Foundation 5 Switches:
- [Foundation 6 Forms;](http://foundation.zurb.com/sites/docs/forms.html)
- [Foundation 6 Switches;](http://foundation.zurb.com/sites/docs/switch.html)

```
class crispy_forms_foundation.layout.fields.Field(*args, **kwargs)
    Bases: crispy_forms.layout.Field
```
Layout object, contain one field name and you can add attributes to it easily. For setting class attributes, you need to use css\_class, because class is a reserved Python keyword.

Example:

```
Field('field_name', style="color: #333;", css_class="whatever",
      id="field_name")
```
class crispy\_forms\_foundation.layout.fields.**FakeField**(*\*args*, *\*\*kwargs*) Bases: [crispy\\_forms\\_foundation.layout.fields.Field](#page-10-0)

Fake field is intended to be used with some app that does not honor field ID on the input element alike django-recaptcha that build a textarea with a dummy ID attribute. This leads to HTML validation error.

Fake field works as basic Field object except a fake\_field variable is passed to the template context.

Actually the only difference with a Field is label element drops for attribute.

You should use this field in last resort.

```
class crispy_forms_foundation.layout.fields.Hidden(name, value, **kwargs)
    Bases: crispy_forms.layout.Hidden
```
Hidden field. Work as basic Field except the hidden value for type attribute.

class crispy\_forms\_foundation.layout.fields.**MultiField**(*label*, *\*fields*, *\*\*kwargs*) Bases: crispy\_forms.layout.MultiField

MultiField container. Render to a MultiField

class crispy\_forms\_foundation.layout.fields.**SplitDateTimeField**(*\*args*, *\*\*kwargs*) Bases: [crispy\\_forms\\_foundation.layout.fields.Field](#page-10-0)

Just an inherit from crispy\_forms.layout.Field to have a common Field for displaying field with the django.forms.extra.SplitDateTimeWidget widget.

Simply use a specific template

```
class crispy_forms_foundation.layout.fields.InlineField(field, label_column='large-
                                                             3', input_column='large-
                                                             9', label_class='', *args,
                                                             **kwargs)
    Bases: crispy forms foundation.layout.fields.Field
```
Layout object for rendering an inline field with Foundation

Example:

InlineField('field\_name')

Or:

```
InlineField('field_name', label_column='large-8',
            input_column='large-4', label_class='')
```
label\_column, input\_column, label\_class, are optional argument.

```
class crispy_forms_foundation.layout.fields.InlineJustifiedField(field, *args,
```
*\*\*kwargs*)

Bases: [crispy\\_forms\\_foundation.layout.fields.InlineField](#page-11-0)

Same as InlineField but default is to be right aligned with a vertical padding

class crispy\_forms\_foundation.layout.fields.**SwitchField**(*field*, *\*args*, *\*\*kwargs*) Bases: [crispy\\_forms\\_foundation.layout.fields.Field](#page-10-0)

A specific field to use Foundation form switches

<span id="page-12-2"></span>You must only use this with a checkbox field and this is a *raw* usage of this Foundation element, you should see InlineSwitchField instead.

#### Example:

```
SwitchField('field_name', style="color: #333;", css_class="whatever",
            id="field_name")
```
class crispy\_forms\_foundation.layout.fields.**InlineSwitchField**(*field*, *\*args*,

```
**kwargs)
crispy_forms_foundation.layout.fields.InlineField
```
Like SwitchField it use Foundation form switches with checkbox field but within an InlineField

Contrary to SwitchField this play nice with the label to be able to display it (as Foundation form switches default behavior is to hide the label text)

Example:

InlineSwitchField('field\_name')

#### Or:

```
InlineSwitchField('field_name', label_column='large-8',
                  input column='large-4', label class='',
                  switch_class="inline")
```
label\_column, input\_column, label\_class, switch\_class are optional argument.

### <span id="page-12-1"></span>**2.1.6 Buttons**

#### References

- Foundation 5 Button:
- [Foundation 5 Button Group;](http://foundation.zurb.com/sites/docs/v/5.5.3/components/button_groups.html)
- [Foundation 6 Button;](http://foundation.zurb.com/sites/docs/button.html)
- [Foundation 6 Button Group;](http://foundation.zurb.com/sites/docs/button-group.html)

<span id="page-12-0"></span>class crispy\_forms\_foundation.layout.buttons.**ButtonHolder**(*\*fields*, *\*\*kwargs*) Bases: crispy\_forms.layout.ButtonHolder

It wraps fields in an element <div class="button-holder">.

This is where you should put Layout objects that render to form buttons like Submit. It should only hold HTML and BaseInput inherited objects.

Example:

```
ButtonHolder(
    HTML(<span style="display: hidden;">Information Saved</span>),
    Submit('Save', 'Save')
)
```
class crispy\_forms\_foundation.layout.buttons.**ButtonHolderPanel**(*field*, *\*args*,

*\*\*kwargs*)

Act like ButtonHolder but add a panel class name on the main div.

Bases: [crispy\\_forms\\_foundation.layout.buttons.ButtonHolder](#page-12-0)

<span id="page-13-3"></span>class crispy\_forms\_foundation.layout.buttons.**ButtonHolderCallout**(*field*, *\*args*, *\*\*kwargs*)

Bases: [crispy\\_forms\\_foundation.layout.buttons.ButtonHolder](#page-12-0)

Act like ButtonHolder but add a callout class name on the main div.

class crispy\_forms\_foundation.layout.buttons.**ButtonGroup**(*\*fields*, *\*\*kwargs*) Bases: crispy\_forms.layout.LayoutObject

It wraps fields in an element <div class="button-group">.

This is where you should put Layout objects that render to form buttons like Submit. It should only hold *HTML* and *BaseInput* inherited objects.

Example:

```
ButtonGroup(
    Submit('Save', 'Save'),
    Button('Cancel', 'Cancel'),
)
```
class crispy\_forms\_foundation.layout.buttons.**Button**(*name*, *value*, *\*\*kwargs*) Bases: [crispy\\_forms\\_foundation.layout.buttons.InputButton](#page-13-0)

This is the old Button object that inherit from InputButton for backward compatibility.

If you want to stand for an input button, you are invited to use InputButton instead to avoid problem when ButtonElement will become the new Button object.

class crispy\_forms\_foundation.layout.buttons.**Submit**(*name*, *value*, *\*\*kwargs*) Bases: crispy forms foundation.layout.buttons.InputSubmit

This is the old Button object that inherit from InputSubmit for backward compatibility.

If you want to stand for an input button, you are invited to use InputSubmit instead to avoid problem when ButtonSubmit will become the new Submit object.

class crispy\_forms\_foundation.layout.buttons.**Reset**(*name*, *value*, *\*\*kwargs*) Bases: crispy forms foundation.layout.buttons.InputReset

This is the old Button object that inherit from InputReset for backward compatibility.

If you want to stand for an input button, you are invited to use InputReset instead to avoid problem when ButtonReset will become the new Reset object.

<span id="page-13-0"></span>class crispy\_forms\_foundation.layout.buttons.**InputButton**(*name*, *value*, *\*\*kwargs*) Bases: crispy\_forms.layout.BaseInput

Used to create a Submit input descriptor for the  $\{\%$  crispy  $\%\}$  template tag:

button = InputButton('Button 1', 'Press Me!')

Note: The first argument is also slugified and turned into the id for the button.

<span id="page-13-1"></span>class crispy\_forms\_foundation.layout.buttons.**InputSubmit**(*name*, *value*, *\*\*kwargs*) Bases: crispy\_forms.layout.BaseInput

Used to create a Submit button descriptor for the  $\{\%$  crispy  $\%\}$  template tag:

<span id="page-13-2"></span>submit = Submit ('Search the Site', 'search this site')

<span id="page-14-3"></span>class crispy\_forms\_foundation.layout.buttons.**InputReset**(*name*, *value*, *\*\*kwargs*) Bases: crispy\_forms.layout.BaseInput

Used to create a Reset button input descriptor for the  $\{\hat{\ast}$  crispy  $\hat{\ast}$  template tag:

reset = Reset('Reset This Form', 'Revert Me!')

<span id="page-14-0"></span>class crispy\_forms\_foundation.layout.buttons.**ButtonElement**(*field*, *\*args*, *\*\*kwargs*) Bases: crispy\_forms.layout.BaseInput

Contrary to Button, ButtonElement purpose use a <br/>button> element to create a clickable form button and accept an argument to add free content inside element.

Advantage of <br/>button> is to accept almost any HTML content inside element.

```
button = ButtonElement('name', 'value',
                       content="<span>Press Me!</span>")
```
Note:

- First argument is for name attribute and also turned into the id for the button;
- Second argument is for value attribute and also for element content if not given;
- Third argument is an optional named argument content, if given it will be appended inside element instead of value. Content string is marked as safe so you can put anything you want;

class crispy\_forms\_foundation.layout.buttons.**ButtonSubmit**(*field*, *\*args*, *\*\*kwargs*) Bases: [crispy\\_forms\\_foundation.layout.buttons.ButtonElement](#page-14-0)

Create a submit button following the ButtonElement behaviors:

```
button = ButtonSubmit('search', 'go-search',
                     content="<span>Search this site!</span>")
```
class crispy\_forms\_foundation.layout.buttons.**ButtonReset**(*field*, *\*args*, *\*\*kwargs*) Bases: [crispy\\_forms\\_foundation.layout.buttons.ButtonElement](#page-14-0)

Create a reset button following the ButtonElement behaviors:

button = ButtonReset('reset', 'revert' content="<span>Revert Me!</span>")

### <span id="page-14-2"></span>**2.1.7 Grid**

#### References

- [Foundation 5 Grid;](http://foundation.zurb.com/sites/docs/v/5.5.3/components/grid.html)
- [Foundation 6 Grid;](http://foundation.zurb.com/sites/docs/grid.html)

<span id="page-14-1"></span>class crispy\_forms\_foundation.layout.grid.**Row**(*\*fields*, *\*\*kwargs*) Bases: [crispy\\_forms\\_foundation.layout.base.Div](#page-10-1)

Wrap fields in a div whose default class is row. Example:

Row('form\_field\_1', 'form\_field\_2', 'form\_field\_3')

<span id="page-15-0"></span>Act as a div container row, it will embed its items in a div like that:

<div class"row">Content</div>

```
class crispy_forms_foundation.layout.grid.RowFluid(*fields, **kwargs)
    Bases: crispy_forms_foundation.layout.grid.Row
```
Wrap fields in a div whose default class is "row row-fluid". Example:

RowFluid('form\_field\_1', 'form\_field\_2', 'form\_field\_3')

It has a same behaviour than *Row* but add a CSS class "row-fluid" that you can use to have top level row that take all the container width. You have to put the CSS for this class to your CSS stylesheets. It will embed its items in a div like that:

```
<div class"row row-fluid">Content</div>
```
The CSS to add should be something like that:

```
/*
* Fluid row takes the full width but keep normal row and columns
* behaviors
*/
@mixin row-fluid-mixin {
   max-width: 100%;
    // Restore the initial behavior restrained to the grid
    .row{
        margin: auto;
       @include grid-row;
       // Preserve nested fluid behavior
        &.row-fluid{
            max-width: 100%;
        }
    }
}
.row.row-fluid{
    @include row-fluid-mixin;
}
@media #{$small-up} {
    .row.small-row-fluid{ @include row-fluid-mixin; }
}
@media #{$medium-up} {
    .row.medium-row-fluid{ @include row-fluid-mixin; }
}
@media #{$large-up} {
    .row.large-row-fluid{ @include row-fluid-mixin; }
}
@media #{$xlarge-up} {
    .row.xlarge-row-fluid{ @include row-fluid-mixin; }
}
@media #{$xxlarge-up} {
    .row.xxlarge-row-fluid{ @include row-fluid-mixin; }
}
```
It must be included after Foundation grid component is imported.

```
class crispy_forms_foundation.layout.grid.Column(field, *args, **kwargs)
    Bases: crispy_forms_foundation.layout.base.Div
```
<span id="page-16-3"></span>Wrap fields in a div. If not defined, CSS class will default to  $l = 12$  columns. columns class is always appended, so you don't need to specify it.

This is the column from the Foundation Grid component, all columns should be contained in a Row or a RowFluid and you will have to define the column type in the css\_class attribute.

Example:

Column('form\_field\_1', 'form\_field\_2', css\_class='small-12 large-6')

Will render to something like that:

<div class"small-12 large-6 columns">...</div>

columns class is always appended, so you don't need to specify it.

If not defined, css\_class will default to large-12.

### <span id="page-16-2"></span>**2.1.8 Form containers**

#### References

- Foundation 5 fieldset:
- [Foundation 5 Accordion;](http://foundation.zurb.com/sites/docs/v/5.5.3/components/accordion.html)
- Foundation 5 Tabs:
- [Foundation 6 fieldset;](http://foundation.zurb.com/sites/docs/forms.html#fieldset-styles)
- Foundation 6 Accordion:
- [Foundation 6 Tabs;](http://foundation.zurb.com/sites/docs/tabs.html)
- class crispy\_forms\_foundation.layout.containers.**Fieldset**(*legend*, *\*fields*, *\*\*kwargs*) Bases: crispy\_forms.layout.Fieldset

It wraps fields in a <fieldset>:

```
Fieldset("Text for the legend",
    'form_field_1',
    'form_field_2'
)
```
The first parameter is the text for the fieldset legend. This text is context aware, so you can do things like :

```
Fieldset("Data for {{ user.username }}",
    'form_field_1',
    'form_field_2'
)
```
<span id="page-16-1"></span>class crispy\_forms\_foundation.layout.containers.**Container**(*name*, *\*fields*, *\*\*kwargs*) Bases: crispy\_forms.bootstrap.Container

Overrides original Container element to get the "active" classname from Class attribute active\_css\_class so it's compatible with Foundation 5 and 6.

<span id="page-16-0"></span>class crispy\_forms\_foundation.layout.containers.**TabHolder**(*\*fields*, *\*\*kwargs*) Bases: crispy\_forms.bootstrap.TabHolder

Tabs holder object to wrap Tab item objects in a container:

```
TabHolder(
   TabItem('My tab 1', 'form_field_1', 'form_field_2'),
    TabItem('My tab 2', 'form_field_3')
)
```
TabHolder direct children should allways be a TabItem layout item.

A random id is builded for the tab holder if you don't define it using css\_id argument.

The first TabItem containing a field error will be marked as *active* if any, else this will be just the first TabItem.

**render**(*form*, *form\_style*, *context*, *template\_pack=<SimpleLazyObject: <function get\_template\_pack>>*)

Re-implement almost the same code from crispy\_forms but passing form instance to item render\_link method.

class crispy\_forms\_foundation.layout.containers.**VerticalTabHolder**(*\*fields*,

*\*\*kwargs*)

Bases: [crispy\\_forms\\_foundation.layout.containers.TabHolder](#page-16-0)

VerticalTabHolder appends vertical class to TabHolder container

class crispy\_forms\_foundation.layout.containers.**TabItem**(*name*, *\*fields*, *\*\*kwargs*) Bases: [crispy\\_forms\\_foundation.layout.containers.Container](#page-16-1)

Tab item object. It wraps fields in a div whose default class is "tabs" and takes a name as first argument.

Tab item is also responsible of building its associated tab link with its render\_link using the link template attribute.

Example:

TabItem('My tab', 'form\_field\_1', 'form\_field\_2', 'form\_field\_3')

TabItem layout item has no real utility out of a TabHolder.

```
has_errors(form)
     Find tab fields listed as invalid
```
**render\_link**(*form*, *template\_pack=<SimpleLazyObject: <function get\_template\_pack>>*, *\*\*kwargs*)

Render the link for the tab-pane. It must be called after render so css\_class is updated with active class name if needed.

class crispy\_forms\_foundation.layout.containers.**AccordionHolder**(*\*fields*,

Bases: crispy\_forms.bootstrap.Accordion

*\*\*kwargs*)

Accordion items holder object to wrap Accordion item objects in a container:

```
AccordionHolder(
   AccordionItem("group name", "form_field_1", "form_field_2"),
    AccordionItem("another group name", "form_field"),
)
```
AccordionHolder direct children should allways be a AccordionItem layout item.

A random id is builded for the accordion holder if you don't define it using  $\text{cs}_s$  id argument.

The first AccordionItem containing a field error will be marked as *active* if any, else this will be just the first AccordionItem.

<span id="page-18-0"></span>**render**(*form*, *form\_style*, *context*, *template\_pack=<SimpleLazyObject: <function get\_template\_pack>>*, *\*\*kwargs*)

Re-implement almost the same code from crispy forms but using  $f \circ r$  instance to catch field errors.

class crispy\_forms\_foundation.layout.containers.**AccordionItem**(*name*, *\*fields*, *\*\*kwargs*)

Bases: crispy forms.bootstrap.AccordionGroup

Accordion item object. It wraps given fields inside an accordion tab. It takes accordion tab name as first argument.

The item name is also slugified to build an id for the tab if you don't define it using  $\text{cs}_i$  argument.

Example:

```
AccordionItem("group name", "form_field_1", "form_field_2")
```
### **2.1.9 Use Foundation Abide validation**

You can use [Abide](http://foundation.zurb.com/docs/components/abide.html) validation in your form but note that there is no support within the layout objects. You will have to add the required attribute (and eventually its validation pattern) on your field widgets in your form like this:

```
title = forms.CharField(label=_('Title'), widget=forms.TextInput(attrs={'required':''}
˓→), required=True)
```
To enable [Abide](http://foundation.zurb.com/docs/components/abide.html) on your form, you'll have to load its Javascript library (if you don't load yet the whole Foundation library) then in your form helper you will have to add its attribute on the form like this :

```
class SampleForm(forms.Form):
   title = forms.CharField(label=_('Title'), widget=forms.TextInput(attrs={'required
˓→':''}), required=True)
   textarea_input = forms.CharField(label=_('Textarea'), widget=forms.Textarea(attrs=
˓→{'required':''}), required=True)
   def __init__(self, *args, **kwargs):
       self.helper = FormHelper()
        # Enable Abide validation on the form
       self.helper.attrs = {'data_abide': '', 'novalidate': ''}
        self.helper.form_action = '.'
        self.helper.layout = Layout(
            ...
       )
       super(SampleForm, self).__init__(*args, **kwargs)
```
If needed, you can define an [Abide](http://foundation.zurb.com/docs/components/abide.html) error message directly on the field like this :

```
class SampleForm(forms.Form):
   def __init__(self, *args, **kwargs):
        super(SampleForm, self).__init__(*args, **kwargs)
        self.fields['textarea_input'].abide_msg = "This field is required !"
```
#### **Support within tabs**

Default [Abide](http://foundation.zurb.com/docs/components/abide.html) behavior is not aware of Tabs and so input errors can be hided when they are not in the active tab.

<span id="page-19-2"></span>crispy-forms-foundation ships a jQuery plugin that add support for this usage, you will need to load it in your pages then initialize it on your form:

```
<script type="text/javascript" src="{{ STATIC_URL }}js/crispy_forms_foundation/
˓→plugins.js"></script>
<script type="text/javascript">
//<![CDATA[
$(document).ready(function() {
    $('form').abide_support_for_tabs();
});
//11</script>
```
This way, all input errors will be raised to their tab name that will display an error mark.

#### **Support within accordions**

Like with tabs, there is a jQuery plugin to add [Abide](http://foundation.zurb.com/docs/components/abide.html) support within accordions.

You will need to load it in your pages then initialize it on your form:

```
<script type="text/javascript" src="{{ STATIC_URL }}js/crispy_forms_foundation/
˓→plugins.js"></script>
<script type="text/javascript">
//<![CDATA[
$(document).ready(function() {
    $('form').abide_support_for_accordions();
});
//]]>
</script>
```
#### **2.1.10 Form objects**

There is some forms you can use to quickly and automatically create a Foundation layout for your forms. This is mostly for fast integration or prototyping because it will probably never totally fit to your design.

```
class crispy_forms_foundation.forms.FoundationForm(*args, **kwargs)
    crispy_forms_foundation.forms.FoundationFormMixin, django.forms.forms.
    Form
```
<span id="page-19-1"></span>A **Diango form** that inherit from FoundationFormMixin to automatically build a form layout

Example:

```
from django import forms
from crispy_forms_foundation.forms import FoundationForm
class YourForm(FoundationForm):
   title = "Testing"
   action = 'test'
   layout = Layout(Fieldset("Section", "my_field", "my_field_2"))
    switches = False
    attrs = \{ 'data\_abide': "''" \}title = forms.CharField(label='Title', required=True)
    slug = forms.CharField(label='Slug', required=False)
```
<span id="page-20-0"></span>class crispy\_forms\_foundation.forms.**FoundationFormMixin** Bases: object

Mixin to implement the layout helper that will automatically build a form layout

Generally, you will prefer to use FoundationForm or FoundationModelForm instead.

If you still want to directly use this mixin you'll just have to execute FoundationFormMixin. init\_helper() in your form init.

#### Attributes

title If set, defines the form's title

layout If set, override the default layout for the form

error\_title Defines the error title for non field errors

form id Defines the id of the form

classes Defines the classes used on the form

action Defines the action of the form. reverse will be called on the value. On failure the value will be assigned as is

method Defines the method used for the action

attrs Defines the attributes of the form

switches If True, will replace all fields checkboxes with switches

submit Adds a submit button on the form. Can be set to a Submit object or a string which will be used as the value of the submit button

title\_templatestring Template string used to display form title (if any)

```
class crispy_forms_foundation.forms.FoundationModelForm(*args, **kwargs)
    Bases: crispy_forms_foundation.forms.FoundationFormMixin, django.forms.
    models.ModelForm
```
A Django Model form that inherit from FoundationFormMixin to automatically build a form layout

Example:

```
from crispy_forms_foundation.forms import FoundationModelForm
class YourForm(FoundationModelForm):
   title = "Testing"
   action = 'test'
    layout = Layout(Fieldset("Section", "my_field", "my_field_2"))
    switches = False
    attrs = \{ 'dataable': "'' \}class Meta:
       model = MyModel
        fields = ['my_field', 'my_field_2', 'my_field_3']
```
# <span id="page-21-0"></span>**2.2 Developer's Guide**

### **2.2.1 Development**

#### **Development requirement**

crispy-form-foundation is developed with:

- Unittests using [Pytest;](http://pytest.org)
- Respecting flake and pip8 rules using [Flake8;](http://flake8.readthedocs.io)
- [Sphinx](http://www.sphinx-doc.org) for documentation with enabled [Napoleon](https://sphinxcontrib-napoleon.readthedocs.io) extension (using only the *Google style*);
- [tox](http://tox.readthedocs.io) to test again different Python and Django versions;

Every requirement is available in file requirements/dev.txt (except for tox).

#### **Install for development**

First ensure you have [pip](https://pip.pypa.io) and python-venv package installed, clone crispy-form-foundation repository, enter its directory and just type:

make install-dev

#### **Unittests**

Unittests are made to works on [Pytest,](http://pytest.org) a shortcut in Makefile is available to start them on your current development install:

make tests

#### **Tox**

To ease development again multiple Python and Django versions, a tox configuration has been added. You are strongly encouraged to use it to test your pull requests.

Before using it you will need to install tox, it is recommended to install it at your system level so dependancy is not in tests requirements file:

sudo pip install tox

Then go in the crispy-form-foundation repository directory where live the setup.py and tox.ini files and execute tox:

tox

#### **Documentation**

You should see about [sphinx-autobuild](https://github.com/GaretJax/sphinx-autobuild) for a watcher which automatically rebuild HTML documentation when you change sources.

When installed you can use following command from  $\text{does}/\text{directory}$ :

make livehtml

## **2.2.2 Changelog**

#### **Version 0.6.4 - 2017/07/29**

- Fixed layout.buttons.ButtonGroup for deprecated Context () usage;
- Fixed tests that performs comparison on html part using django.test.html.parse\_html;

#### **Version 0.6.3 - 2017/07/16**

This release adds some bugfixes with Abide, new button objects that will replace the old ones a release and Foundation5 support will be removed for the next (non bugfix) release.

- Removed is-visible class and added missing data-form-error-for attribute in Foundation6 field templates, close #33;
- Added new field layout.fields.FakeField;
- Fixed tests to always compare rendered value to attempted value, so the test error output diffs are allways in the same order;
- Updated documentation;
- Adopted new settings structure in project/settings/, removed db.sqlite3 from repository;
- Enabled django-debug-toolbar in development environment and settings for demo only (not for tests);
- Moved layout.buttons.Hidden to layout.fields.Hidden;
- Added layout.buttons.ButtonElement, layout.buttons.ButtonSubmit and layout. buttons.ButtonReset to button input as real <button/> element but keeping old input button behavior for now. This is on the way to replace respectively Button, Submit and Reset. Close #28;
- Added layout.buttons.InputButton, layout.buttons.InputSubmit and layout. buttons.InputReset to maintain backward compatibility when the button objects will replace the old ones;

#### **Version 0.6.2 - 2017/07/03**

- Validated working with Django 1.11 from unittests;
- Dropped testing for Django > = 1.10 with Python 2.x in tox config;

#### **Version 0.6.1 - 2017/07/03**

- Cleaned tests structure so it runs everywhere;
- Fixed tests to pass with tox on every supported Django versions;
- Better Makefile;
- Upgraded dependancy django-crispy-forms to 1.6.1 since it backward compatible with Django 1.8;
- Updated documentation;

#### **Version 0.6.0 - 2017/02/11**

This release adds **Foundation for site version 6** support, version 5 support is still available for now.

- Added 'foundation-6' templates, copied from @flesser branch foundation-6;
- Added layout.base.Callout element;
- Added crispy\_forms\_foundation.templatetags.crispy\_forms\_foundation\_field to re-implement  $crispy$  field filter so we can have the right input field error for Foundation-6;
- Added layout.buttons.ButtonHolderCallout;
- Chanded . help-text that is allways a  $\langle p \rangle$  in Foundation 6 (does not have real meaning in Foundation 5);
- Changed layout.containers.TabHolder so it build a random id for container if css\_id is not given;
- Changed layout.containers.Container to be able to manage the *active* classname active\_css\_class Class attribute or its get\_active\_css\_class method, and add it a condition to use another class name for Foundation-6 (is-active instead of active);
- Changed layout components to get template pack name from lazy object from crispy\_forms.utils. TEMPLATE\_PACK;
- Changed documentation for better structure;
- Improved unittests to perform for both foundation-5 and foundation-6 template packs;
- Fixed demo views and forms so they can switch between template packs;
- Fixed layout elements so their template does not include TEMPLATE\_PACK anymore in class defintions;
- Fixed switches for Foundation-6;
- Fixed button group for Foundation-6;
- Fixed InlineJustifiedField for Foundation-6;
- Fixed error messages for Foundation-6;
- Fixed Accordion for Foundation-6;
- Fixed Tabs for Foundation-6;

#### **Version 0.5.5 - 2017/02/01**

- Dropped support for Python 2.6 and Django<1.8;
- Added default app settings file;
- Added project test structure;
- Added pretty simple tests to cover layout elements which include some code;
- Added demo app taken from crispy-form-foundation-demo;
- Added dev and test requirements files;
- Updated setup.py;
- Added and enabled minified basic assets for Foundation 5 and 6 for test and demo;
- Finished demo urls/templates to work on every Foundation versions;
- Fixed Flake issues;
- Validated test with Tox for Python 2.7, Python 3.5 and Django >=1.8, <= 1.10;

Backward compatibility change for foundation-5 template pack:

- Moved Tab link template tab-item.html to tab-link.html;
- Added tab-item.html to build the Tab item instead of using the Div default template;

Everything should still work as with previous version.

#### **Version 0.5.4 - 2016/02/26**

• Fixed TabHolder and AccordionHolder to have the right *active* behavior on their items: activate the first item with a field error if any, else just activate the first item;

#### **Version 0.5.3 - 2015/09/25**

- Fixed bugs with button layout elements since django-crispy-forms==1.5.x, this is backward compatible with previous django-crispy-forms<1.5.x (with pull request #26 to close #25);
- Fixed package infos and README to be more explicit on Django compatibility (1.4 to 1.8 actually tested);

#### **Version 0.5.2 - 2015/07/12**

- Use relative imports and enforce absolute imports;
- Add german and french translation with i18n;

#### **Version 0.5.1 - 2015/05/02**

• Fix 'disable\_csrf' option that was not honored in template forms;

#### **Version 0.5.0 - 2015/04/02**

- Better layout elements organization;
- Merged pull request #20 for *Added Foundation tabs and accordion components based on crispy-forms bootstrap3 implementation*;
- Removed all stuff for Foundation 3 that is not supported anymore;
- Fix TabItem and TabHolder so tab inputs errors are raised to the Tab item;
- Fix AccordionItem and AccordionHolder so accordion inputs errors are raised to the accordion item name;
- Add jquery plugin to add Abide support within tabs and accordions so the input errors are raised to their title name and not hided into contents;
- Update documentation;

#### **Version 0.4.1 - 2015/02/22**

- Added docs for submit button;
- Fixed bug where the class layout property was being used and modified by instances;
- Added Contributors to the doc:

#### **Version 0.4 - 2014/11/29**

- Allow unicode characters in the form title in forms.FoundationFormMixin;
- Extended forms.FoundationFormMixin.init\_helper() to allow more customization:
	- Renamed attribute input to submit as this is more descriptive
	- Allow to give a string which is used as display text for the Submit button
	- Allow to give a Submit instance wich is directly used
- Added forms.FoundationFormMixin.title\_templatestring attribute to store template string used to display form title;
- Moved forms.FoundationFormMixin.id attribute name to forms.FoundationFormMixin. form\_id;

#### **Version 0.3.9 - 2014/11/21**

- Added FoundationFormMixin, FoundationForm and FoundationModelForm in forms.py to quickly and automatically create a Foundation layout;
- Added InlineSwitchField layout element for better switches usage;

#### **Version 0.3.8 - 2014/11/16**

- Redesigned *non field errors*;
- Added abide error message on field;
- Added missing error message and help text on inline field;

#### **Version 0.3.7 - 2014/11/15**

• Added better documentation with Sphinx in 'docs/';

#### **Version 0.3.6**

- Added ButtonGroup to use Foundation's Button groups instead of Button holder;
- Added Panel layout element that act like a Div but add a panel css class name;

#### **Version 0.3.5**

• Added SwitchField field;

#### **Version 0.3.3**

• Fix bad template includes in some templates;

### **Version 0.3.2**

- Fixed some css class in templates;
- Added documentation for Abide usage;
- Added ButtonHolderPanel layout object;

### **Version 0.3.1**

• Added InlineField and InlineJustifiedField;

#### **Version 0.3.0 - 2014/03/28**

Some backward incompatible change have been done, be sure to check them before upgrading.

- Removed sample view, url and templates. If needed you can find a Django app sample on [crispy-forms](https://github.com/sveetch/crispy-forms-foundation-demo)[foundation-demo;](https://github.com/sveetch/crispy-forms-foundation-demo)
- Moved foundation template pack name and its directory to foundation-3. You have to change your settings.CRISPY\_TEMPLATE\_PACK if you used the old one;
- Added foundation-5 template pack, it is now the default template pack;
- Removed camelcase on some css classes :
	- ctrlHolder has changed to holder;
	- buttonHolder has changed to button-holder;
	- asteriskField has changed to asterisk;
	- errorField has changed to error;
	- formHint has changed to hint;
	- inlineLabel has changed to inline-label;
	- multiField has changed to multiple-fields;

#### **Version 0.1.0 - 2012/12/23**

First commit.

## **2.2.3 Contributors**

- Philip Garnero [\(@PhilipGarnero\)](https://github.com/PhilipGarnero);
- Juerg Rast [\(@jrast\)](https://github.com/jrast);
- JR [\(@jayarnielsen\)](https://github.com/jayarnielsen);
- Carsolcas [\(@carsolcas\)](https://github.com/carsolcas);
- Simon Bächler [\(@sbaechler\)](https://github.com/sbaechler);
- Manu Phatak [\(@bionikspoon\)](https://github.com/bionikspoon);
- Florian Eßer [\(@flesser\)](https://github.com/flesser);
- Xabier Bello [\(@xbello\)](https://github.com/xbello);

# Python Module Index

## <span id="page-28-0"></span>c

crispy\_forms\_foundation.forms, [16](#page-19-1) crispy\_forms\_foundation.layout.base, [6](#page-9-0) crispy\_forms\_foundation.layout.buttons, [9](#page-12-1) crispy\_forms\_foundation.layout.containers, [13](#page-16-2) crispy\_forms\_foundation.layout.fields, [7](#page-10-2) crispy\_forms\_foundation.layout.grid, [11](#page-14-2)

# Index

# A

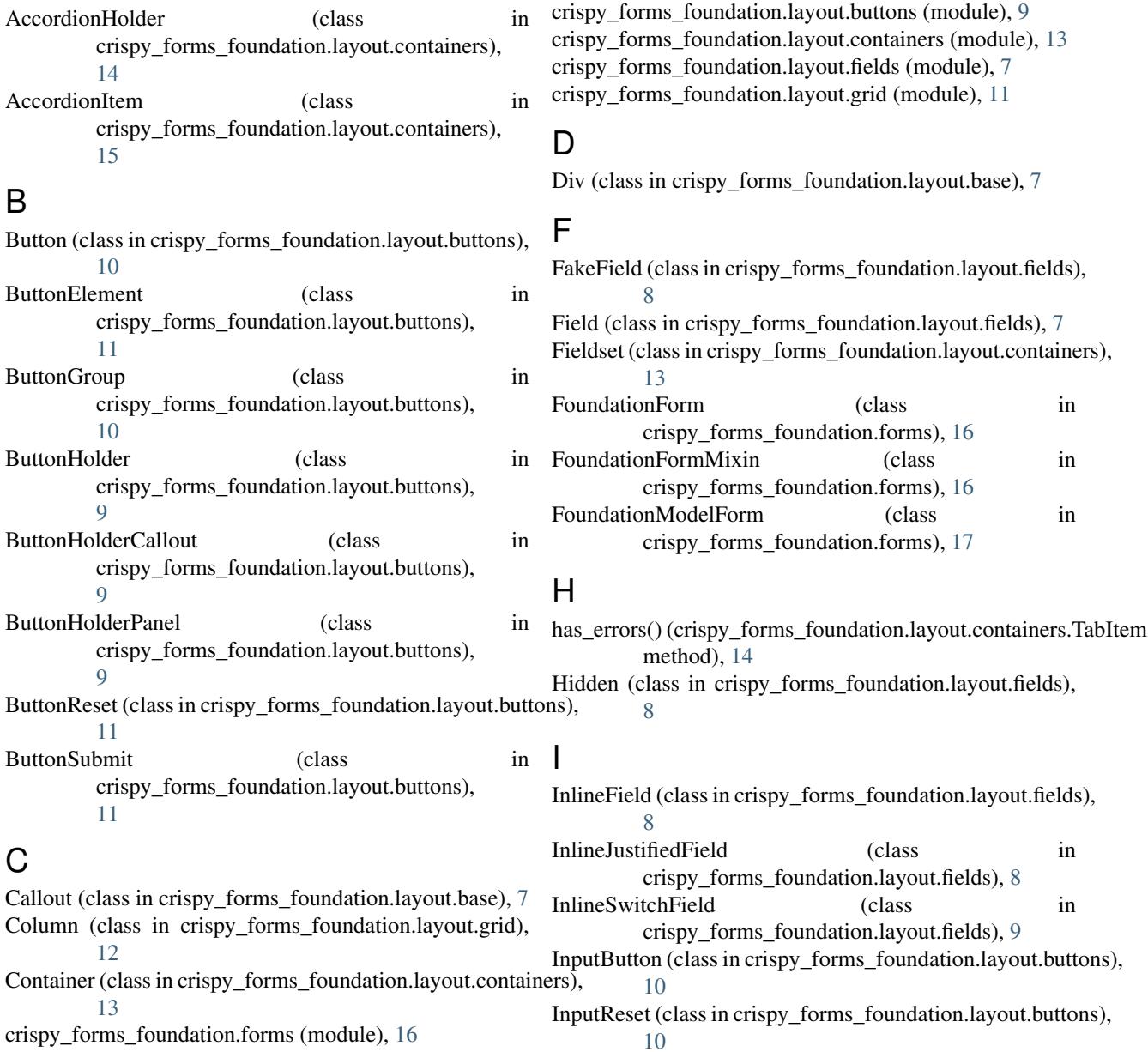

crispy\_forms\_foundation.layout.base (module), [6](#page-9-1)

InputSubmit (class in crispy\_forms\_foundation.layout.buttons), [10](#page-13-3)

# M

MultiField (class in crispy\_forms\_foundation.layout.fields), [8](#page-11-1)

# P

Panel (class in crispy\_forms\_foundation.layout.base), [7](#page-10-3)

# R

render() (crispy\_forms\_foundation.layout.containers.AccordionHolder method), [14](#page-17-0) render() (crispy\_forms\_foundation.layout.containers.TabHolder method), [14](#page-17-0) render\_link() (crispy\_forms\_foundation.layout.containers.TabItem method), [14](#page-17-0) Reset (class in crispy\_forms\_foundation.layout.buttons), [10](#page-13-3) Row (class in crispy\_forms\_foundation.layout.grid), [11](#page-14-3) RowFluid (class in crispy\_forms\_foundation.layout.grid), [12](#page-15-0)

# S

SplitDateTimeField (class in crispy\_forms\_foundation.layout.fields), [8](#page-11-1) Submit (class in crispy\_forms\_foundation.layout.buttons), [10](#page-13-3) SwitchField (class in crispy\_forms\_foundation.layout.fields), [8](#page-11-1)

# T

TabHolder (class in crispy\_forms\_foundation.layout.containers), [13](#page-16-3)

TabItem (class in crispy forms foundation.layout.containers), [14](#page-17-0)

# V

VerticalTabHolder (class in crispy\_forms\_foundation.layout.containers), [14](#page-17-0)